## **Kartknappar i Disgen**

Knappar i kartfönstret

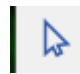

## **Peka i och flytta**

musen tryck in knapp och flytta musen tangentbord ctrl pilar pekplatta tryck in vänster knapp och rör fingret

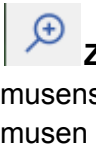

**Zooma** zooma ut är förminskning, zooma in är förstoring musens hjul rulla bakåt (mot dig) zoomar ut, rulla fram zoomar in musen klick ger inzoomning, skift klick ger utzoomning tangentbord ctrl + eller pekplatta använd två fingrar, framåt zoomar ut, bakåt (mot dig) zoomar in eller nyp (pincha), nyp ihop två fingrar zoomar ut, bre ut zoomar in

Kolla in Zoom-talet i kartans nederkant. Högt nummer är stor förstoring.

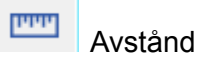

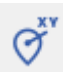

Positionera shift flyttar ort ctrl flyttar namn

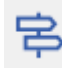

Visa/dölj ortspanel

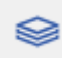

Visa/dölj lagerpanel

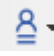

 $\frac{A}{2}$   $\overline{\phantom{a}}$  Hämta personinformation Fyll kartan med information om huvudpersonen i Familjeöversikten

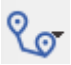

**Visa personinformation Orter** Livslinje född - död Levnadsbanor Utvidgade levnadsbanor

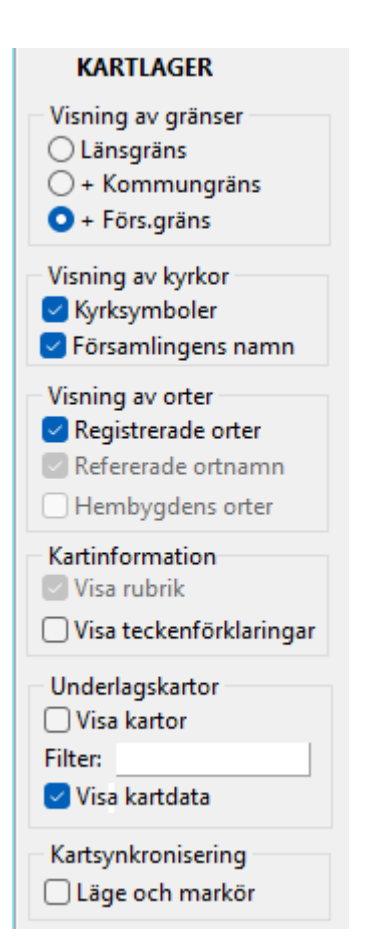